### **INVESTMENT ADVISOR NEW/MODIFY SYSTEM USER FORM**

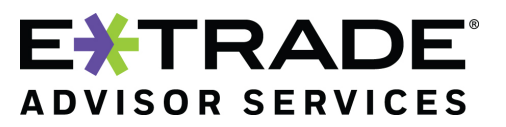

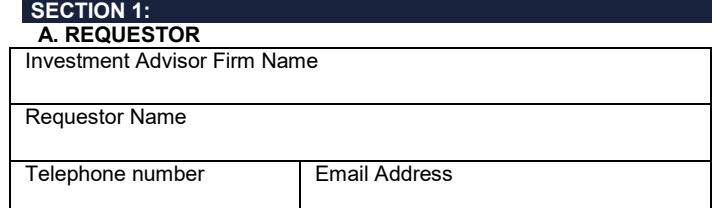

#### **SECTION 2: Access Information**

### **A. SYSTEM USER #1**

Select one: ◘ New user ◘ Disable user ◘ Modify Permissions

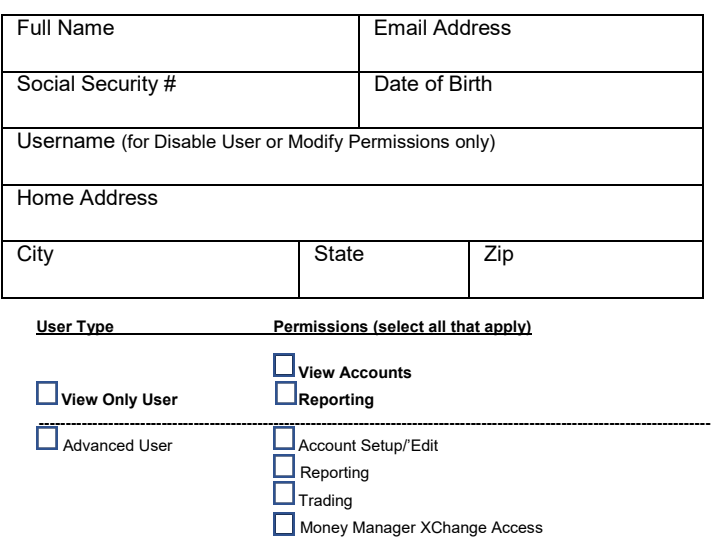

### **B. SYSTEM USER #2**

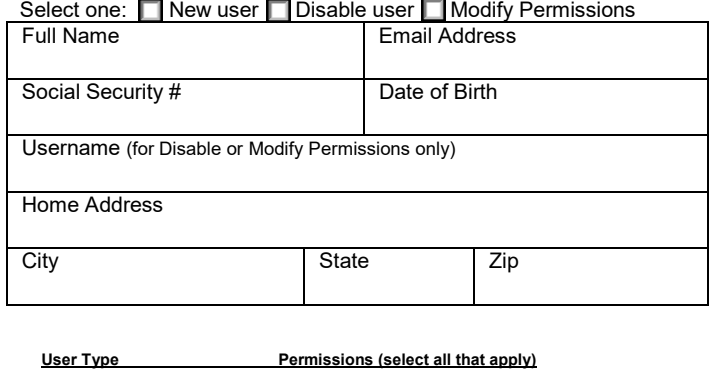

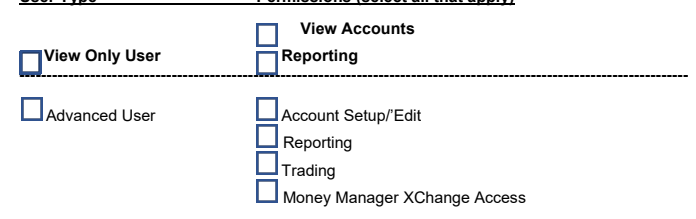

**FOR E\*TRADE ADVISOR SERVICES COMPANY USE ONLY**

#### **C. SYSTEM USER #3**

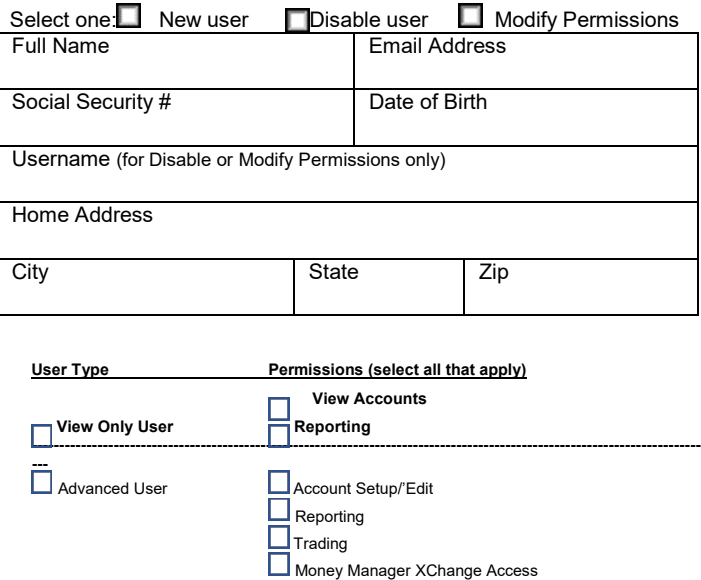

### **D. SYSTEM USER #4**

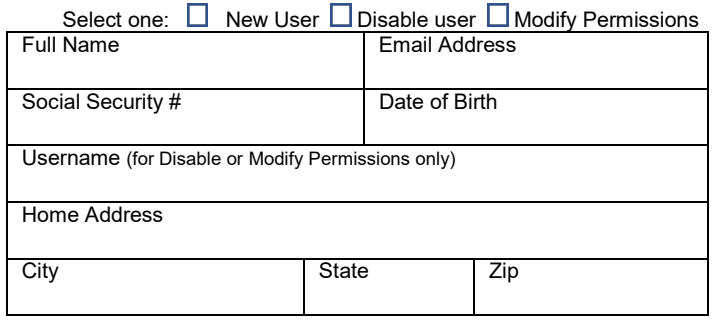

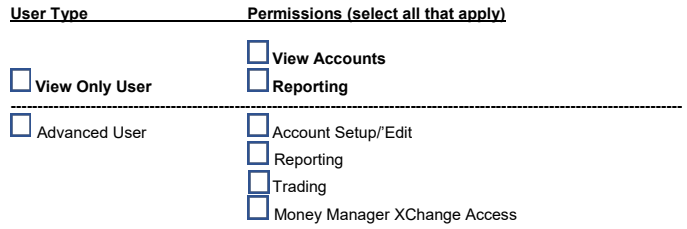

0218-NEWSYSUSER-B65515

## **INVESTMENT ADVISOR NEW/MODIFY SYSTEM USER FORM**

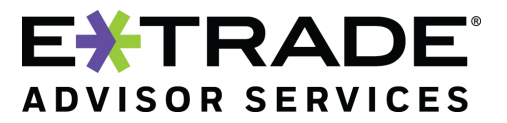

**SECTION 3: Signature**

By signing below I give my authority to provide access to the above users as indicated and I acknowledge that it is my responsibility to ensure these users protect private client data. E\*TRADE Advisor Services will not be liable for any direct, indirect, special or consequential damage suffered in connection with the access given to these users or for any delay in disabling user access.

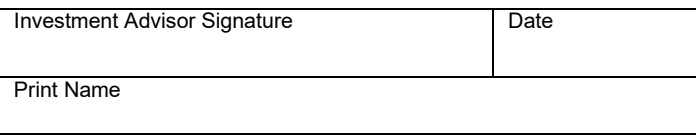

**- End of Form -** 

*.* 

### **INVESTMENT ADVISOR NEW/MODIFY SYSTEM USER FORM**

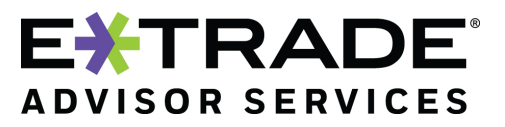

# **General Instructions**

Use these instructions to complete the New System User Form.

**Purpose of this form.** This form is for Investment Advisor level access and is required to authorize someone on your staff as a new user, modify existing user permissions or to disable existing users.

**All fields are required unless noted.** All fields are required unless designated as 'if applicable'.

You must **complete all required fields and provide all required additional forms and documentation** to expedite processing and to avoid requests for additional information.

**Print or type all entries.** Print clearly in all CAPITAL LETTERS to complete this form or use the fillable PDF version. (You can obtain the fillable version from your relationship manager.)

### **Section 1: Requestor**

Enter the requestor's contact information.

### **Section 2: Access Information**

For each user, select the action you want to take with this request – create a new user, change the access for an existing user, or disable a user. Then enter the user's information as needed.

**New user.** For new users, add their information and select the user type and permissions.

**Disable user.** To disable a user, enter the username only.

**NOTE: Please notify E\*TRADE Advisor Services immediately if you want to disable a user. E\*TRADE Advisor Services will not be liable for any direct, indirect, special or consequential damage suffered in connection with the delay of disabling a user.**

**Modify Permissions.** To modify permissions, enter the username only and select user type and permissions appropriate to user.

### **Section 3: Signature**

An authorized party of the investment advisor must sign the form.

Then fax the signed form to (303) 705-6490 or scan and email the form to your relationship manager using appropriate security measures.

#### 0218-NEWSYSUSER-B65515